## **Instruction on How to Remotely Access CAD Tools on ENCS Servers**

The CAD project shall be carried out on our ENCS machines on which the CAD tools Synopsys and Cadence are installed under Linux OS (not Windows).

You will need to be able to run these CAD tools remotely via a **SSH** session.

- 1. First, you will need to install the following applications:
- an X-Server software such as **Xming** 
	- o https://sourceforge.net/projects/xming/
- an SSH client such as PuTTy (free and open-source terminal emulator, serial console and network file transfer application)
	- o https://www.chiark.greenend.org.uk/~sgtatham/putty/latest.html
- 2. Launch Xming

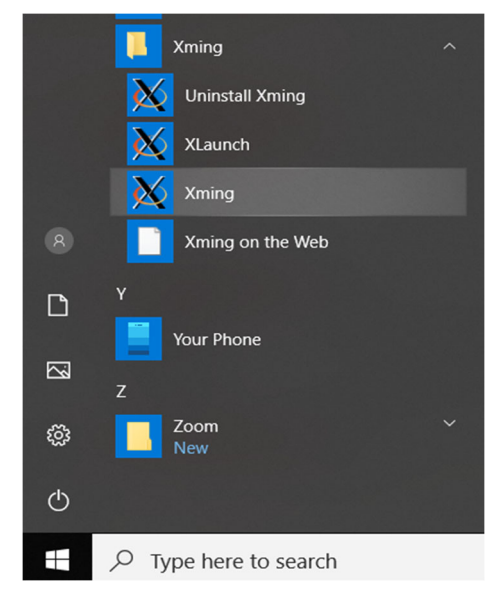

3. Ensure that the Xming X-Server has been launched by verifying that the  $X$  icon appears in the launch tray of your system's task bar.

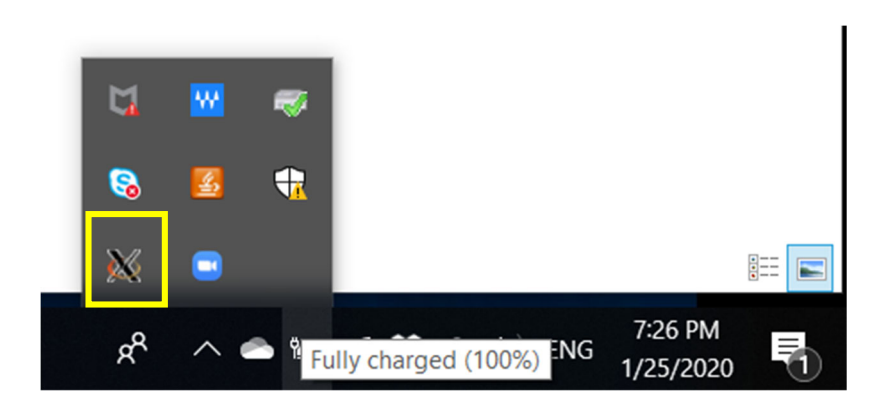

## 4. Launch PuTTy

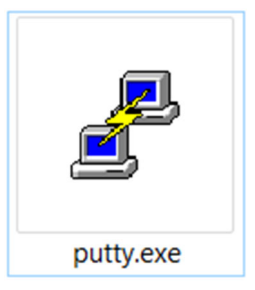

- 5. In the Putty Configuration screen configure the following Session:
	- o Set Host Name to *computation.encs.concordia.ca*
	- o Activate the **SSH** radio button under Connection Type
	- o Under Connection > SSH > X11, check Enable X11 forwarding

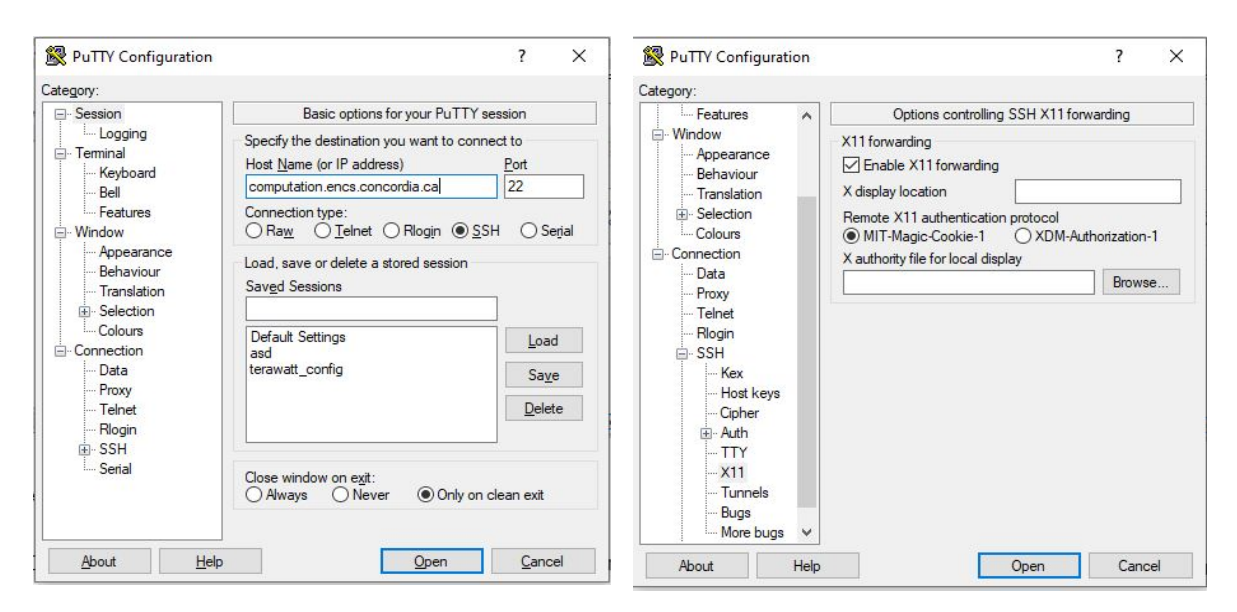

- 6. Once you have configured your session, click the Open button.
- 7. Enter your ENCS username and password when prompted, as in the shows screen:

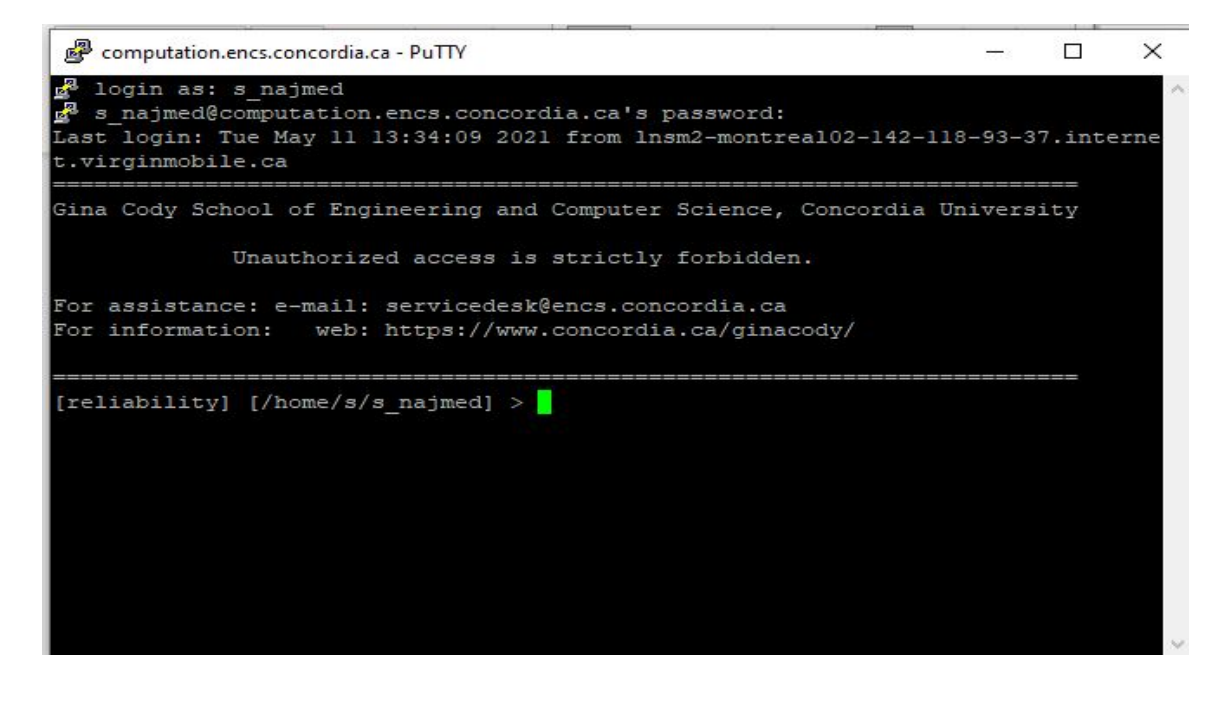

8. Launch "Synopsys Design Compiler" tool, through:

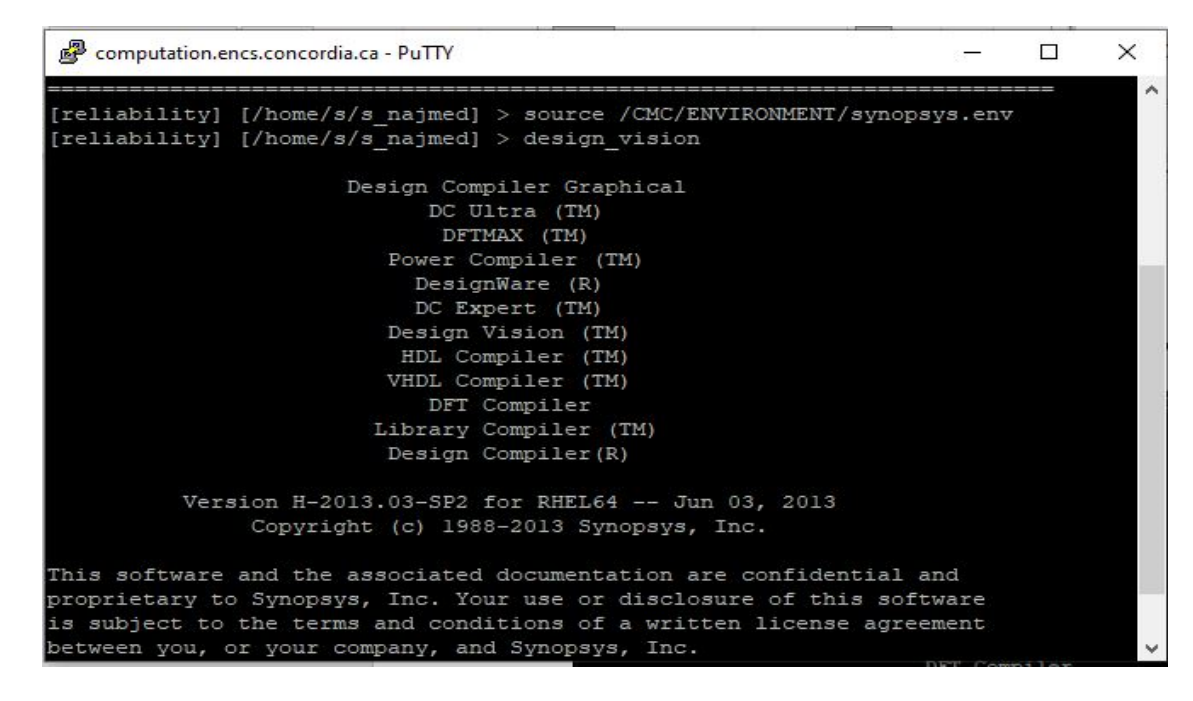

Then, you will have this screen:

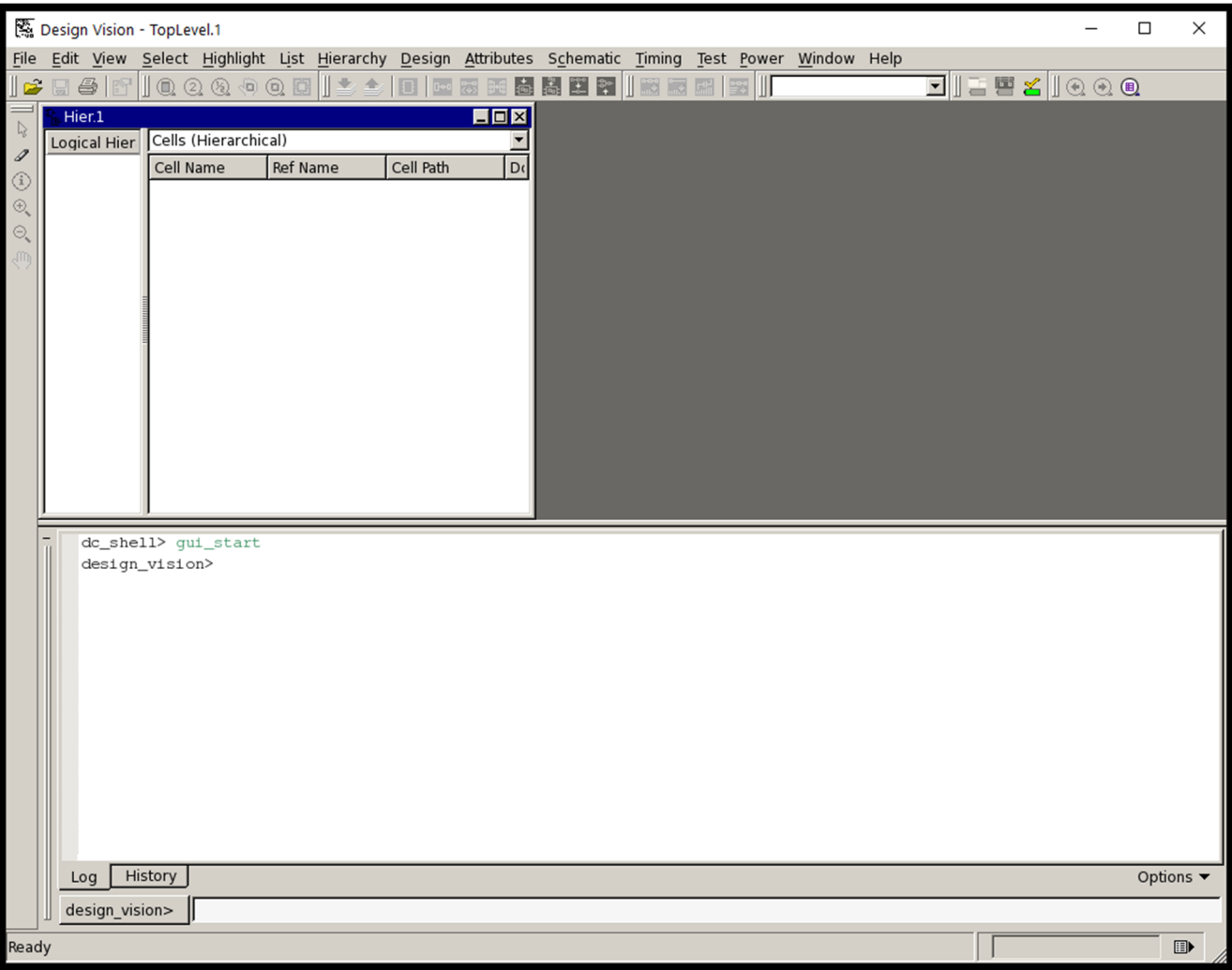

9. Launch "Synopsys Formality" tool, through:

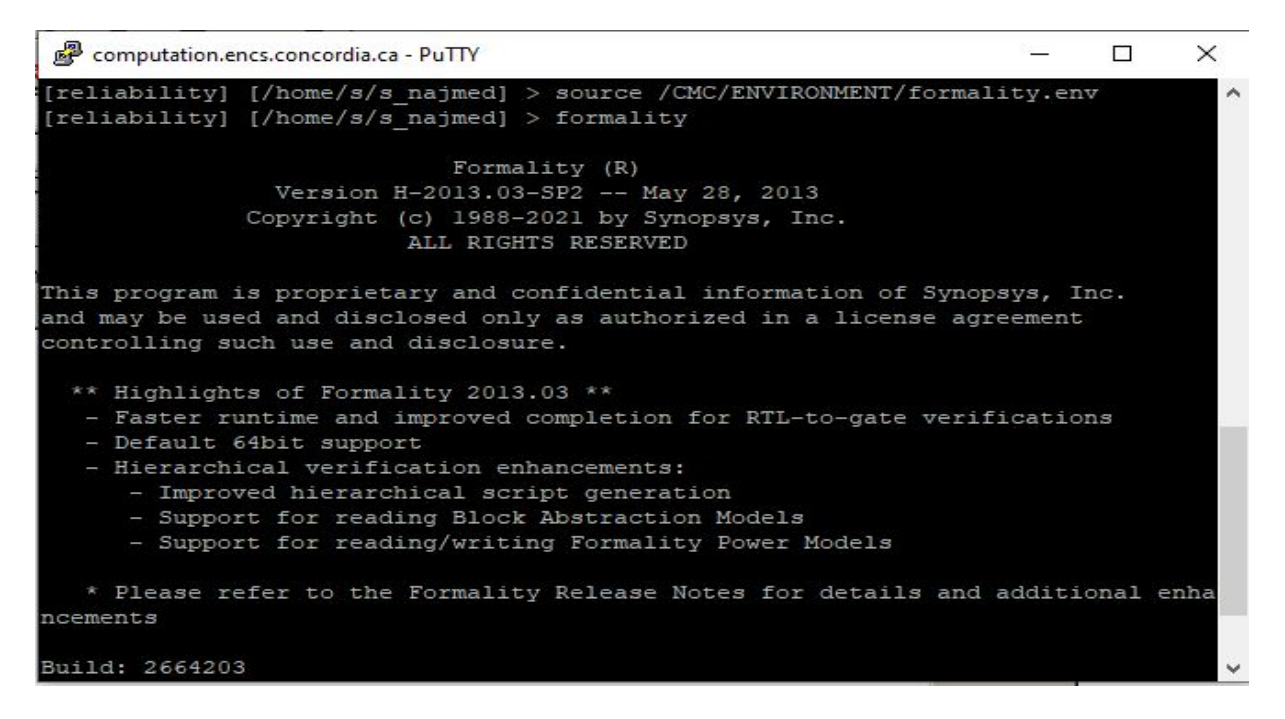

Then, you will have this screen:

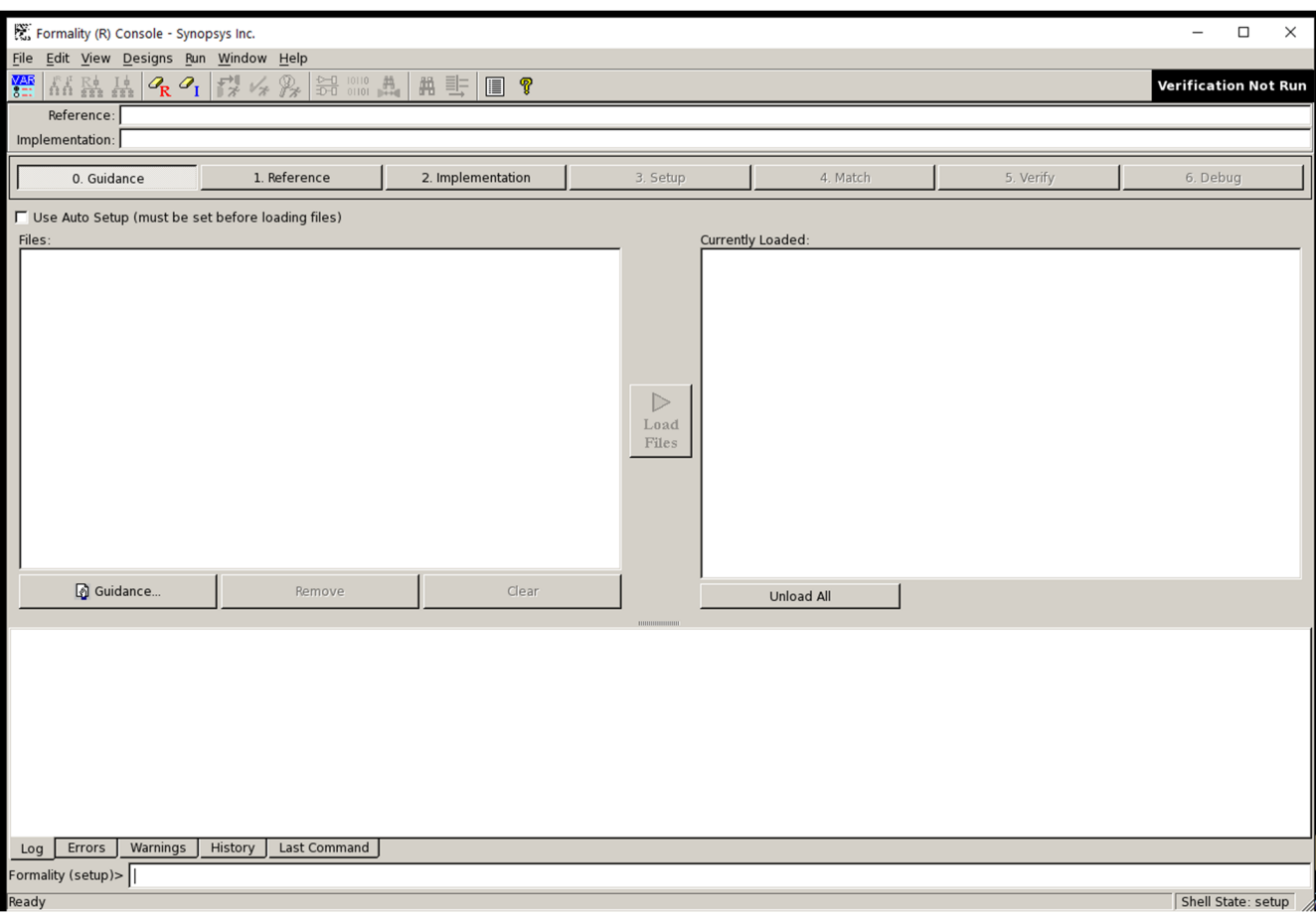

## 10. Launch "Cadence Conformal" tool, through:

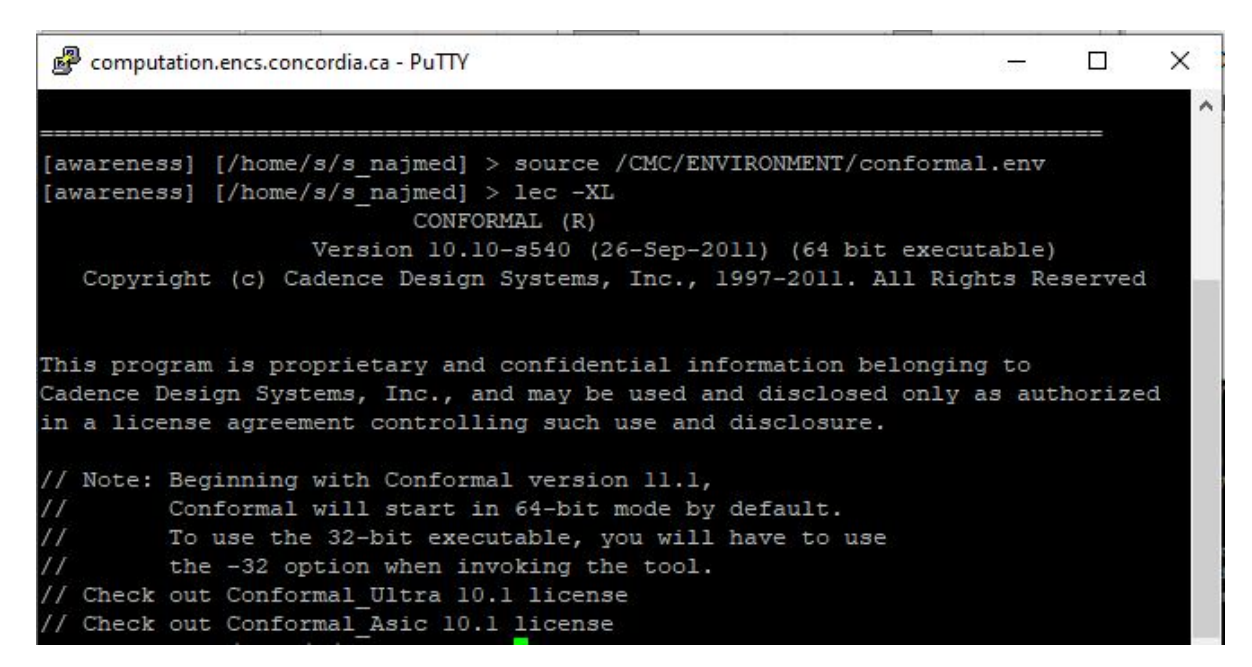

## Then, you will have this screen:

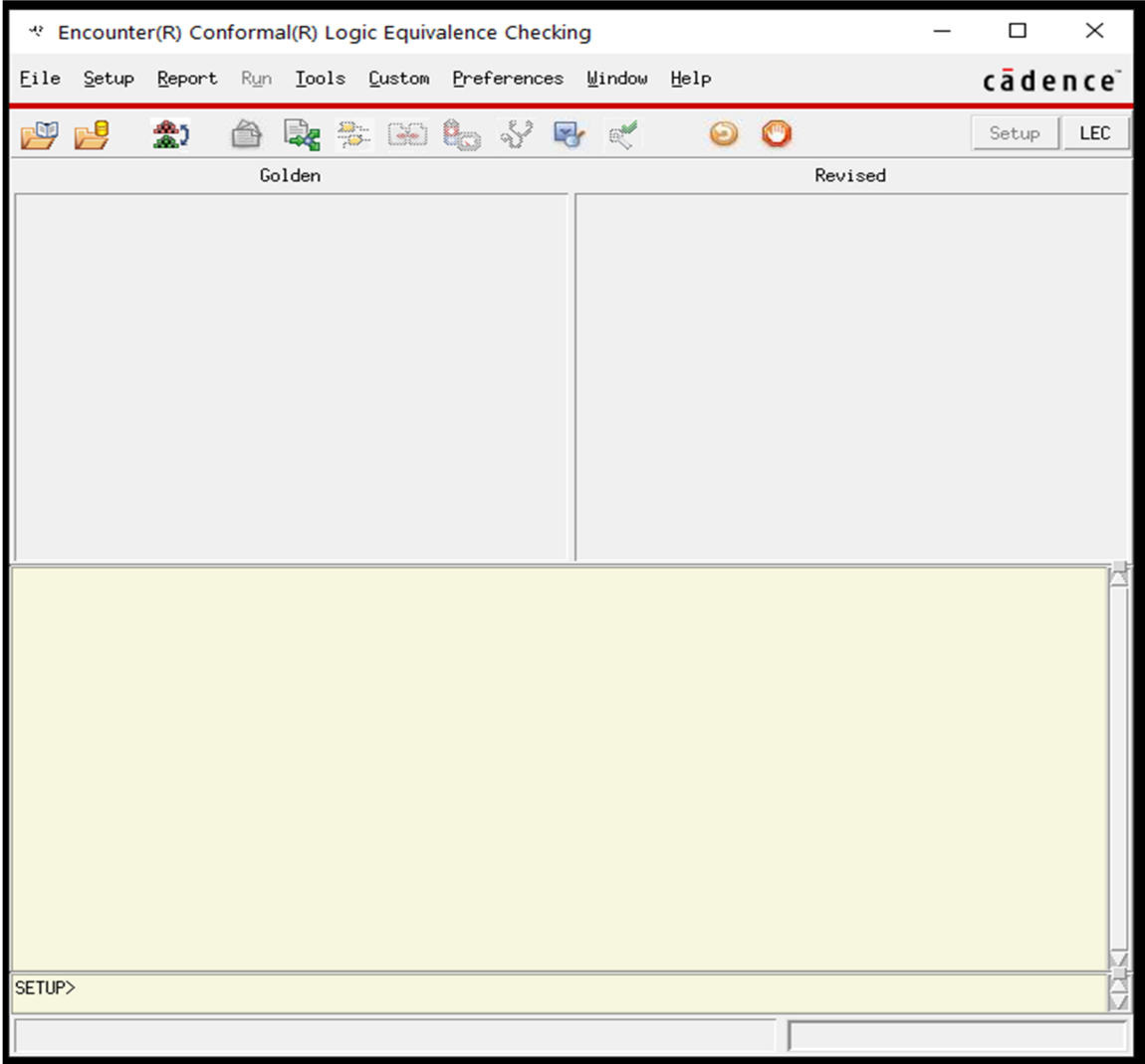